# DRUG & ALCOHOL CLEARINGHOUSE

Q&A Session for Employers and Consortia/Third-Party Administrators

December 2020

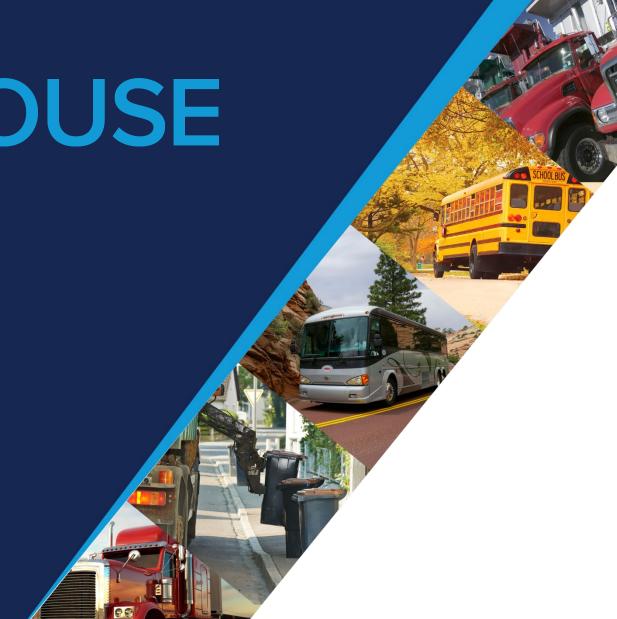

# Agenda

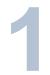

#### **OVERVIEW OF THE CLEARINGHOUSE**

About the Congressional mandate and what it means

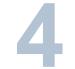

#### **REPORTING VIOLATIONS**

Violations reported to the Clearinghouse

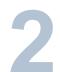

#### REGISTRATION

Creating a Clearinghouse account

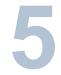

#### **COMMON ISSUES**

Common issues users are experiencing

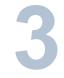

#### QUERIES AND CONSENT REQUESTS

Query and consent requirements in the Clearinghouse

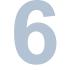

#### **NEXT STEPS & MORE INFORMATION**

How you can register, learn more, and get technical support

# Overview of the Clearinghouse

U.S. Department of Transportation Federal Motor Carrier Safety Administration

### **The Clearinghouse Final Rule**

- Mandated by Congress (MAP-21, Section 32402)
- Published December 5, 2016
- Established requirements for the Clearinghouse
- Implemented on January 6, 2020

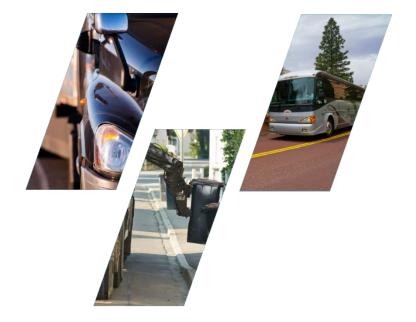

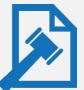

**Read the Clearinghouse final rule at:** 

www.fmcsa.dot.gov/regulations/commercial-drivers-license-drug-and-alcohol-clearinghouse

#### The FMCSA Commercial Driver's License Drug and Alcohol Clearinghouse

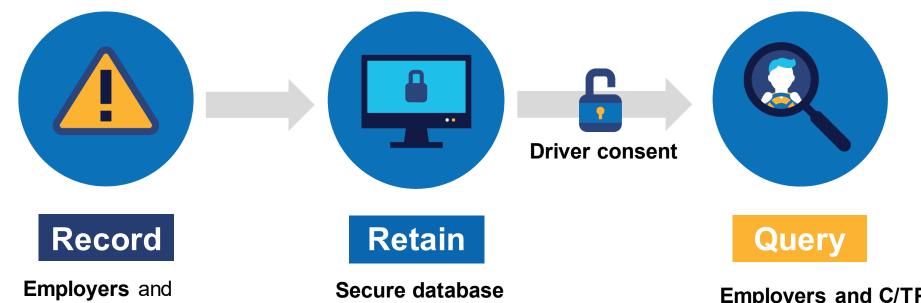

Employers and medical review officers report violation information to the Clearinghouse (positive tests, refusals to test, actual knowledge) Secure database retains the violation and CDL/CLP number

Includes driver's status in return-to-duty (RTD) process **Employers and C/TPAs** query the Clearinghouse for violation information, with driver consent

FMCSA uses data for enforcement purposes

**State enforcement agencies** will receive-driver eligibility status (i.e., Prohibited/Not Prohibited) **Drivers** can access only their own information

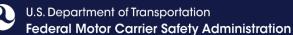

### Increasing safety on our Nation's roadways

Real-time access to reported violation information for select registered users Easier for employers to meet pre-employment investigation and reporting obligations

More difficult for drivers to conceal drug and alcohol violations from employers More insight into employer compliance with drug and alcohol testing rules

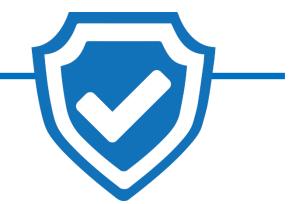

Safer Roadways

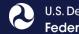

### Am I covered by the Clearinghouse rule?

- All CDL drivers who operate CMVs on public roads and their employers and service agents. This includes, but is not limited to:
  - Interstate and intrastate motor carriers, including passenger carriers
  - School bus drivers
  - Construction equipment operators
  - Limousine drivers
  - Municipal vehicle drivers (e.g., waste management vehicles)
  - Federal and other organizations that employ drivers subject to FMCSA drug and alcohol testing regulations (e.g., Department of Defense, municipalities, school districts)
- Government entities are not required to obtain a USDOT Number under 49 CFR Part 390, however they are subject to the Controlled Substance and Alcohol Testing regulations in 49 CFR Part 382

Learn more about the specific actions each user can take at:

https://clearinghouse.fmcsa.dot.gov/Resource/Index/User-Roles

U.S. Department of Transportation Federal Motor Carrier Safety Administration

### **Employer Requirements**

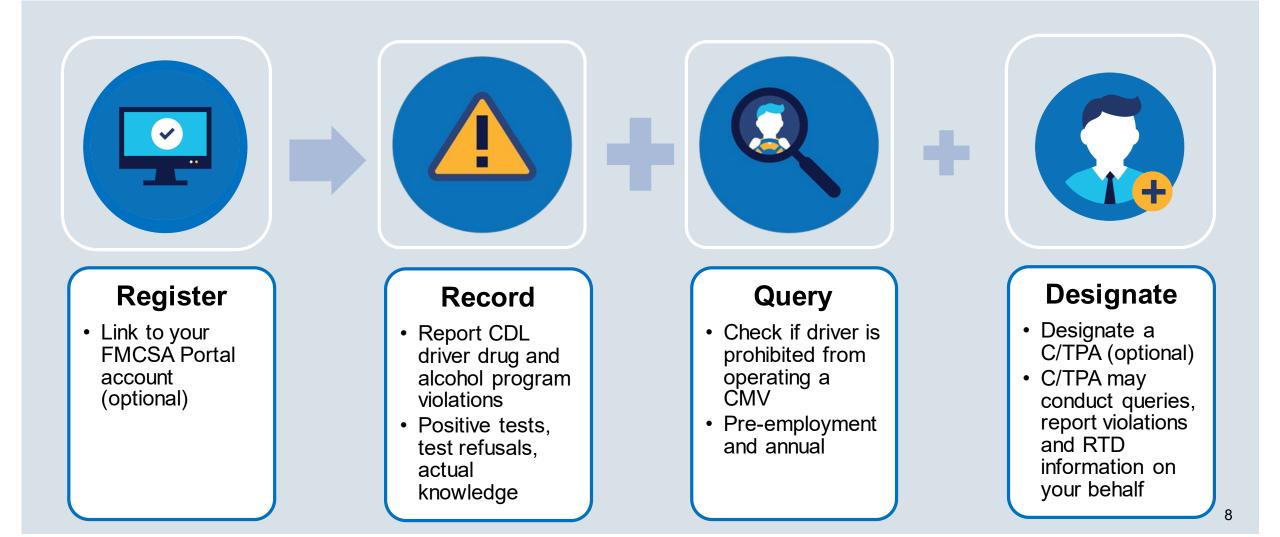

#### **Owner-Operator Requirements**

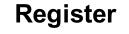

- Register as an employer, indicate vou are an owneroperator
- Link to your FMCSA Portal account (option)
- Add/verify your CDL (optional)

#### Query

- Check if a driver is prohibited from operating a CMV
- Pre-employment queries on any new drivers
- Annual queries on all drivers, including yourself

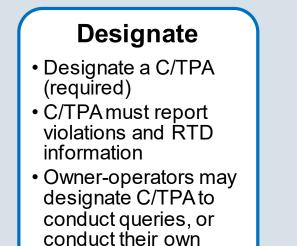

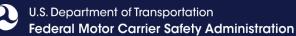

#### **Driver Requirements**

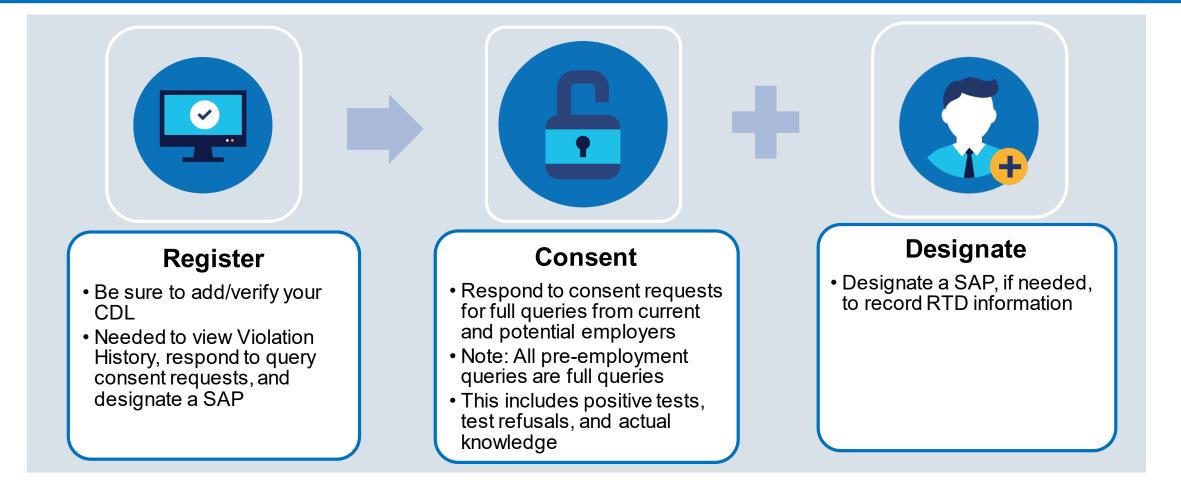

Failure to provide consent to a request for a full query will result in the driver being prohibited from performing safety-sensitive functions (including operating a CMV) for that employer, in accordance with 49 CFR 382.703(c).

# Registration

U.S. Department of Transportation Federal Motor Carrier Safety Administration

### **Registering for the Clearinghouse**

 Must have a login.gov account to register for the Clearinghouse

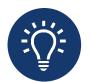

When selecting a method for second factor authentication do not select "backup codes"

 After you have logged in to your login.gov account, select your user role

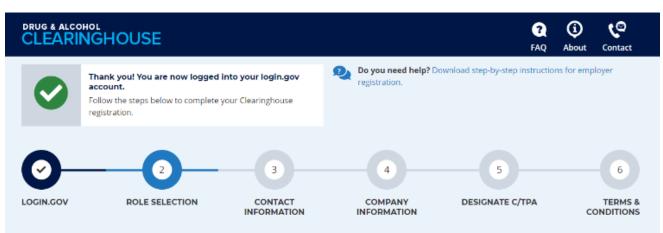

#### 2. Select Your Role

Use the menu below to select the type of user account you will need in the Clearinghouse

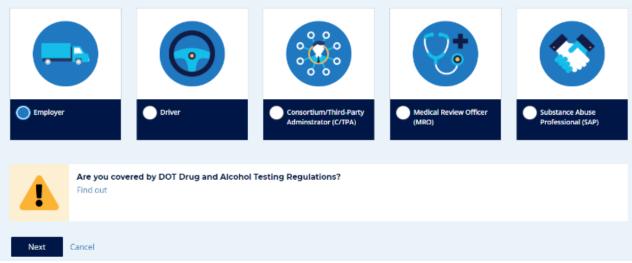

### **Registering for the Clearinghouse – Owner-Operators**

- Register as an employer
  - Link to your FMCSA Portal account (optional)
- Select "Yes" when asked if you are an owner-operator
- Designate a C/TPA (required)
  - Must report violation information
  - May conduct queries
- Add/verify your CDL information
  - Needed to view Violation History and respond to query consent requests

| DRUG & ALCOHOL<br>CLEARINGHOUSE                                                                                                 |                                                        |                                  | FA                           | AQ About Contact         |
|----------------------------------------------------------------------------------------------------|--------------------------------------------------------|----------------------------------|------------------------------|--------------------------|
| <b>ØØ</b>                                                                                                    |                                                        | Do you need help? fregistration. | Download step-by-step instru | uctions for employer     |
| LOGIN.GOV ROLE SELECTION                                                                                                    | CONTACT                                                | COMPANY                          | DESIGNATE C/TPA              | TERMS 8<br>CONDITIONS    |
| 4. Company Information<br>Company Name                                                                                          |                                                        | Address (Physical                | )                            |                          |
| Name                                                                                                    |                                                        | Street                           |                              |                          |
| Company Type                                                                                                    |                                                        | City                             |                              |                          |
| You must inform FMCSA if you are an other-operate<br>employer, you employ yourself as a provincer. This<br>operation <b>6</b> . | or. This means that as an is typically a single-driver | Country                          | State Select a state 🔹       | ZIP Code                 |
| Are you an owner-operator? Yes No                                                                                               |                                                        | Address (Mailing)                |                              | Same as Physical Address |
| Phone Number                                                                                                    | Туре                                                   |                                  |                              |                          |
| Alternate Phone Number (optional)                                                                                               | Туре                                                   |                                  |                              |                          |
| Company Email Address (optional)                                                                                                |                                                        |                                  |                              |                          |
|                                                                                                    |                                                        |                                  |                              |                          |

### **Registering with an FMCSA Portal Account – Employers**

- Employer Clearinghouse registration has two paths: FMCSA Portal users, and non-Portal users
  - If you have, or should have, a
     USDOT Number, you should have a
     Portal account
- Your Portal account must have the correct user role
  - DACH Motor Carrier
     Can query, report
  - DACH Motor Carrier Admin
     Can query, report, designate C/TPA, indicate carrier type

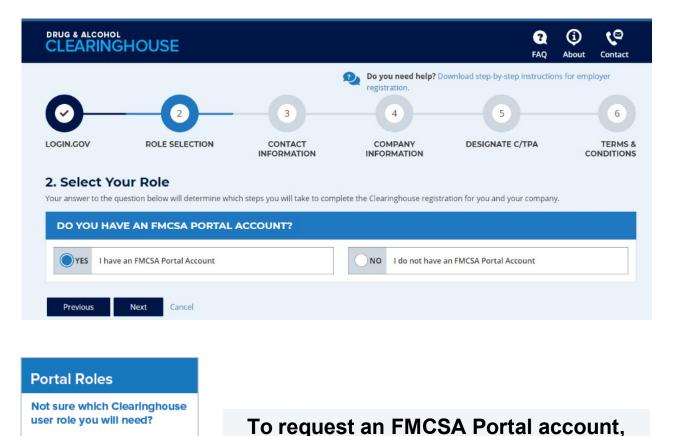

DACH Motor

(Assistants)

Carrier

DACH Motor Carrier Admin

(Employers)

visit https://portal.fmcsa.dot.gov/login

### **Designating a C/TPA**

- A consortium/third-party administrator (C/TPA) manages all, or part, of an employer's DOT drug and alcohol testing program
- Employers should contact the C/TPA prior to sending them a designation request in the Clearinghouse.

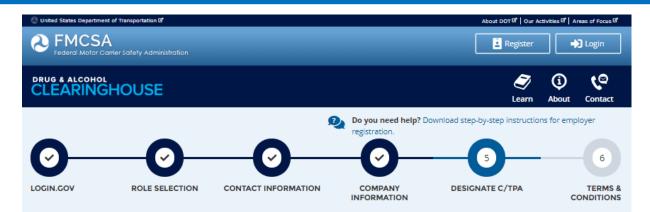

#### 5. Designate Your Consortium/Third-Party Administrator

As an employer who employs himself/herself as a driver (owner-operator), you must use one or more consortia/third-party administrators (C/TPAs) () to manage your drug and alcohol testing program. You must identify your C/TPA(s) in the Clearinghouse by designating them below. This enables them to act on your behalf in the Clearinghouse, as required by § 382.705(b)(6).

You must designate your C/TPA(s) in the Clearinghouse before you can query driver records or report drug and alcohol program violations. You can designate your C/TPA now, or after you have completed your registration.

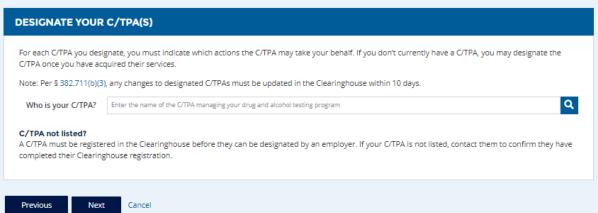

### **Designating a C/TPA (continued)**

- C/TPAs must be registered in the Clearinghouse before they can be designated
- Employers select the actions a C/TPA may take on their behalf
- Owner-operators must designate at least one C/TPA to complete the following:
  - Report violations
  - Report RTD information

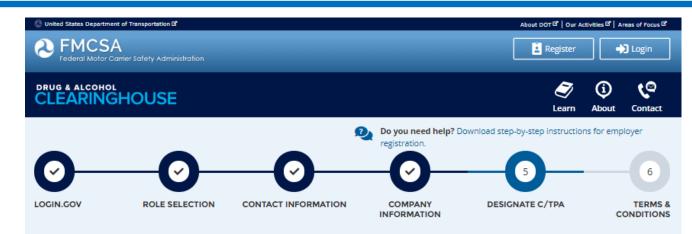

#### 5. Designate Your Consortium/Third-Party Administrator

As an employer who employs himself/herself as a driver (owner-operator), you must use one or more consortia/third-party administrators (C/TPAs) () to manage your drug and alcohol testing program. You must identify your C/TPA(s) in the Clearinghouse by designating them below. This enables them to act on your behalf in the Clearinghouse, as required by § 382.705(b)(6).

You must designate your C/TPA(s) in the Clearinghouse before you can query driver records or report drug and alcohol program violations. You can designate your C/TPA now, or after you have completed your registration.

#### DESIGNATE YOUR C/TPA(S)

For each C/TPA you designate, you must indicate which actions the C/TPA may take your behalf. If you don't currently have a C/TPA, you may designate the C/TPA once you have acquired their services.

Note: Per § 382.711(b)(3), any changes to designated C/TPAs must be updated in the Clearinghouse within 10 days.

Who is your C/TPA? Enter the name of the C/TPA managing your drug and alcohol testing program

Q

#### C/TPA not listed?

A C/TPA must be registered in the Clearinghouse before they can be designated by an employer. If your C/TPA is not listed, contact them to confirm they have completed their Clearinghouse registration.

Cancel

### CLEARINGHOUSE

### **Inviting Other Users**

- Invite Assistant(s)
  - Ensure continuous access
  - Employers: not required for Portal users
- Additional Administrators register on the Clearinghouse website

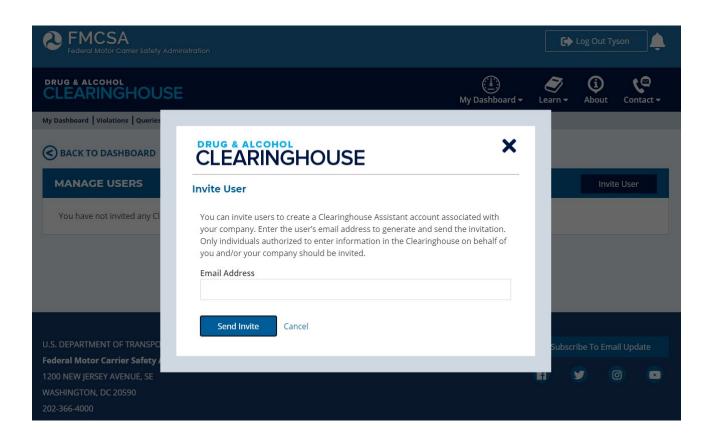

## Queries and Consent Requests

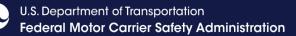

### **Query Requirement**

- A query is a check of the Clearinghouse to ensure a CDL driver is not prohibited from performing safety-sensitive functions (such as operating a CMV) due to a drug and alcohol program violation
- All queries require driver consent

| Purpose              | Description                                                                                                    |
|----------------------|----------------------------------------------------------------------------------------------------|
| Pre-employment query | Required for all newly hired CDL drivers<br>- Until January 5, 2023, a manual check is still required for the prior 3 years                                                                                                    |
| Annual query         | <ul> <li>Follows a rolling 12-month calendar<br/><i>Example: Query driver J. Smith on December 1, 2020 – not required to query J.</i><br/><i>Smith again until December 1, 2021</i></li> <li>If you have not yet conducted annual queries, the deadline is January 5, 2021</li> </ul> |

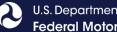

### **Consent Requirements Based on Type of Query**

| Reason for Query     | Type of Query | Consent Required                                                                                                    |                                                                                                    |
|----------------------|---------------|----------------------------------------------------------------------------------------------------|----------------------------------------------------------------------------------------------------|
| Annual query         | Limited Query | General consent, done outside the<br>Clearinghouse<br>May be electronic or wet signature,<br>one time or unlimited<br>Limited consent form must specify<br>time range | Download a <u>sample</u><br><u>general consent form</u> .                                                                                                    |
| Pre-employment query | Full Query    | Specific consent, provided<br>electronically within the<br>Clearinghouse<br>Required for each full query of an<br>individual driver                                   | <ul> <li>If a driver refuses consent<br/>(for any query) the query<br/>cannot be conducted and<br/>the driver is prohibited from<br/>performing safety-sensitive<br/>functions for that employer.</li> </ul> |

#### **Query Plans**

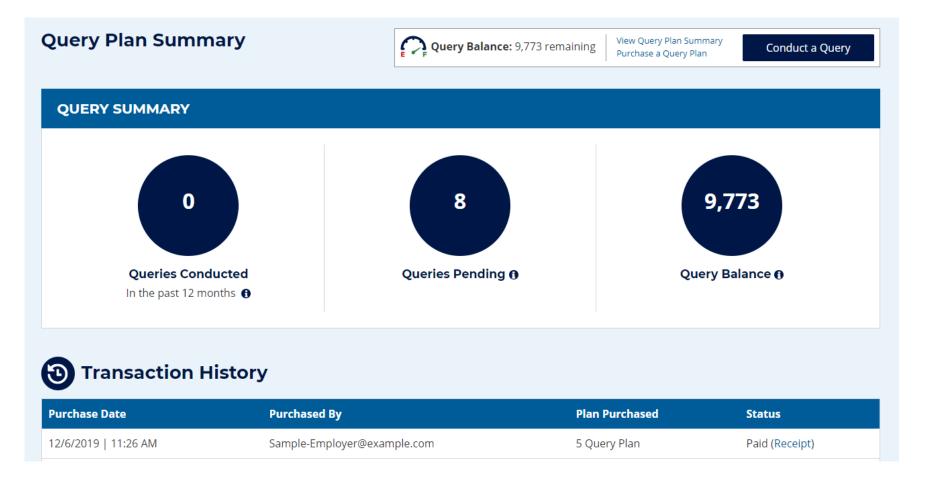

U.S. Department of Transportation Federal Motor Carrier Safety Administration

### **Purchasing a Query Plan**

- Payment is processed via pay.gov.
- Payment methods include:
  - Electronic funds transfer from bank accounts (ACH)
  - Credit card (Visa, MasterCard, American Express, Discover)
  - Debit card (Visa, MasterCard)
  - Digital wallet (Amazon Pay, PayPal)
    - Digital wallet payments cannot be more than \$10,000 per transaction
- FMCSA does not provide invoices or purchase orders.
- Employers must purchase the query plan. C/TPAs may not purchase a query plan on behalf of an employer.
- If you conduct queries on behalf of more than one employer, each company must have its own query plan.

### How to Conduct a Query – Enter Driver Information

#### Driver Information

- Driver's name, date of birth, and CDL number and state/country of issuance
- Information will be verified against FMCSA systems
  - Employer or C/TPA will have two attempts to enter the driver's information correctly
  - If the information cannot be validated, the query can not be conducted

| Driver Information | 🕨 Query Type | Conduct Query | ŀ |
|--------------------|--------------|---------------|---|
|--------------------|--------------|---------------|---|

#### **Driver Information**

A query checks to see if a driver has information about resolved or unresolved drug and alcohol program violations in his or her Clearinghouse record. Which driver's record do you want to query?

| First Name     |                  | Last Name |                   |   |
|----------------|------------------|-----------|-------------------|---|
|                |                  |           |                   |   |
| Date of Birth  |                  |           |                   |   |
| month          | Ŧ                | day       | year              |   |
|                |                  |           |                   |   |
| CDL/CLP Number | Country of Issua | ance      | State of Issuance |   |
| CDL/CLP Number | Country of Issue | ance<br>* | State of Issuance | v |
|                |                  |           |                   | Ÿ |

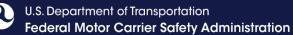

#### How to Conduct a Query – Select Query Type

| ery Тур<br>/нісн түг | PE OF QUERY DO YOU NEED TO CONDUCT?                                                                                                    | Query Typ            | PE OF QUERY DO YOU NEED TO CONDUCT?                                                                                                    |
|----------------------|----------------------------------------------------------------------------------------------------|----------------------|----------------------------------------------------------------------------------------------------|
| QUERY                | Results will determine if an individual driver's Clearinghouse record has any information<br>about resolved or unresolved drug and alcohol program violations. General consent<br>from the driver is required (obtained outside the Clearinghouse).                  | QUERY                | Results will determine if an individual driver's Clearinghouse record has any information<br>about resolved or unresolved drug and alcohol program violations. General consent<br>from the driver is required (obtained outside the Clearinghouse). |
|                      | I certify that I have obtained the driver's general consent to conduct limited<br>queries in the Clearinghouse and that this limited query falls within the<br>timeframe specified by that general consent.                                                          | <b>FULL</b><br>QUERY | Results will include detailed information about any drug and alcohol program violations<br>in a driver's Clearinghouse record, including the driver's eligibility to perform safety-                                                                |
| <b>FULL</b><br>QUERY | Results will include detailed information about any drug and alcohol program violations<br>in a driver's Clearinghouse record, including the driver's eligibility to perform safety-<br>sensitive functions such as operating a CMV. Electronic consent is required. |                      | sensitive functions such as operating a CMV. Electronic consent is required. Is this full query being conducted as part of a pre-employment screening? Yes No                                                                                       |

A sample limited consent form is available in the Clearinghouse Learning Center.

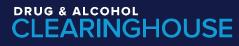

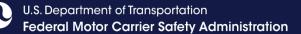

#### How to Conduct a Query – Limited Query

- Click Conduct Query to proceed with the limited query
  - One query will be deducted from the employer's Query Balance

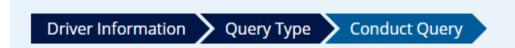

#### **Conduct Query**

This limited query will determine if this driver's Clearinghouse record has any information about resolved or unresolved drug and alcohol program violations. It will not release any specific violation information contained in the driver's Clearinghouse record.

Click "Conduct Query" below to proceed. One query will be deducted from your Query Balance.

Previous Conduct Query Cancel

### **Query Results – Limited Query**

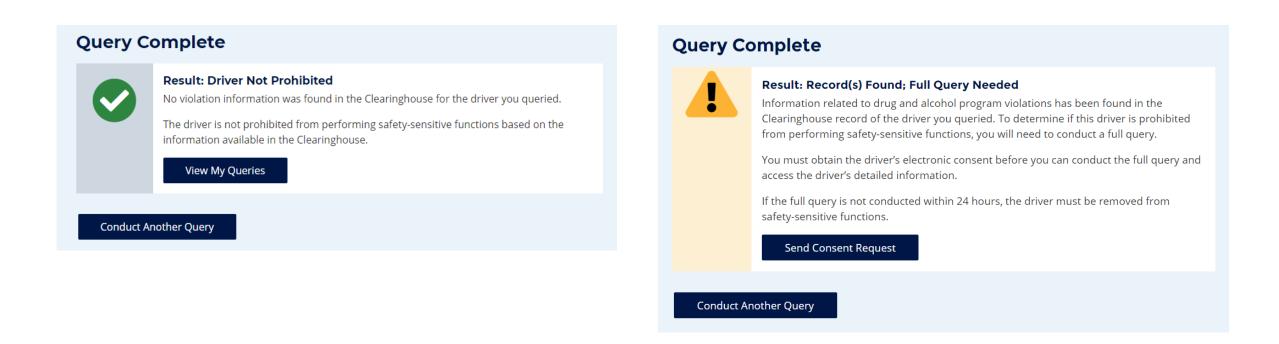

"Record(s) Found" is not a notification that a queried driver is prohibited from performing safety-sensitive functions. The full query is needed to determine the driver's eligibility status.

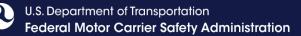

#### How to Conduct a Query – Send Consent Request (Full Query)

- After you click "Send Consent Request," FMCSA will send a notification to the driver whose CDL information you entered/verified.
  - If the driver is already registered, he/she will receive the notification via the contact method specified during registration (email or USPS).
  - If the driver is not registered, FMCSA will send a letter via USPS to the address associated with the CDL.

#### Driver Information 💙 Query Type 💙 Request Consent

#### **Request Driver Consent**

Before FMCSA can release to you detailed information from the driver's Clearinghouse record, you must obtain the driver's electronic consent in the Clearinghouse.

To obtain the driver's electronic consent, click "Send Consent Request" below.

One query will be deducted from your Query Balance once the consent request has been sent. If the driver refuses his or her consent, your Query Balance will be credited.

#### **Consent Requested**

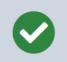

#### The consent request has been sent.

You will receive a notification email once the driver has responded to the consent request.

You can check the status of the consent request on your Queries page.

Note: The driver must be registered in the Clearinghouse to respond to this consent request.

If this driver is not registered in the Clearinghouse, he or she will receive a letter via United States Postal Service (allow 1-2 weeks for delivery) advising him or her to register in the Clearinghouse to respond to this consent request

To avoid delays, encourage the driver to register in the Clearinghouse and respond to this request.

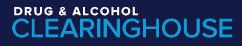

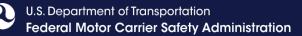

#### **Drivers Responds to Consent Request in the Clearinghouse**

- Drivers will log in to the Clearinghouse to respond to a consent request
  - Query consent requests will be displayed on the Driver Dashboard

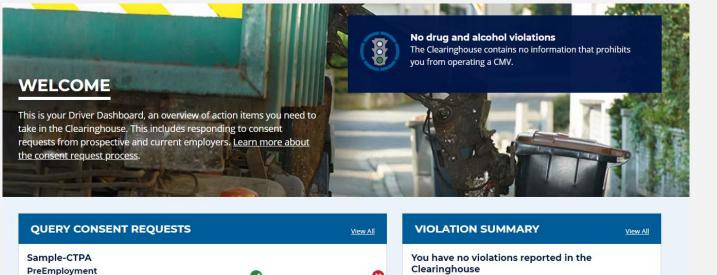

0

**/iolations** 

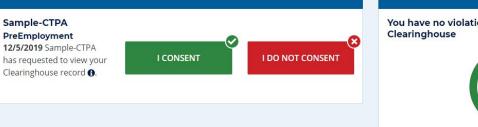

### **Employer Query Results – Full Query**

| Samanla Driver (US CA 0)                   |                        | Query Detail                                                                                                    |  |  |
|--------------------------------------------|------------------------|----------------------------------------------------------------------------------------------------|--|--|
| ample Driver (US-CA-987654)                |                        | Query Overview                                                                                                    |  |  |
| Employer Conducting Query: Sample Employer |                        | Employer Conducting Query: Sample Employer<br>Query Result: Driver Prohibited                                                                                                    |  |  |
| Query Result: Driver Prohibited            |                        | Query Result: Driver Prohibited         Query Status: Completed (11/24/2020 13:44:05)         Conducted By:Sample Employer       Query Type: Pre-employment         Query Submitted: Manually                                                                                                    |  |  |
| Query Status: Completed (11/24/2           | 020 13:44:05)          | Driver Information Consent Information Query History                                                                                                    |  |  |
| Conducted By: Sample Employer              | Query Type: Pre-em     | Name:Sample Driver         Requested: 11/23/2020 14:27:31         Created: 11/23/2020 14:27:31           Date of Birth: 1/1/1970         Recorded: 11/23/2020 17:56:52         Completed: 11/24/2020 13:44:05           CDL/CLP (): US-CA-987654         Status: Provided         Completed: 11/24/2020 13:44:05 |  |  |
| Driver Information                         | Consent Inforn         | Open Violations                                                                                                    |  |  |
| Name:Sample Driver                         | Requested: 11/         | Employer Information                                                                                                    |  |  |
| Date of Birth: 1/1/1970                    | Recorded: 11/2         | Employer Information Sample Employer (USDOT# 123456)                                                                                                    |  |  |
| CDL/CLP (): US-CA-987654                   | <b>Status:</b> Provide | 123 Main Street<br>Springfield, CA 12345                                                                                                    |  |  |
| View Query Details                         |                        | Driver Information Sample Driver DOB: 1/1/1970 CDL/CLP#: 987654 Country: United States State: California                                                                                                    |  |  |
|                                            |                        | Violation Information<br>Record ID: TEST.PN9LA.XWZW<br>Type of Violation: Drug test refusal<br>Reason for Test: Random<br>Type of Test Refusal: Failed to appear for any test<br>Test Results Entered By<br>Sample Employer (USDOT# 123456) (11/23/2020 1:31:58 PM)                                              |  |  |

#### **Driver's View of Violation Information**

|                                                                                                    | Violation Details                                                                                                    |
|----------------------------------------------------------------------------------------------------|----------------------------------------------------------------------------------------------------|
| Violation History         Reported On: 11/19/2020 12:46:47 PM         Reason for Test: N         Reported By: Sample Employer         Status: Open                                                                                  | Return to Duty (RTD) Status         Status: Open - Initial SAP Assessment Complete         SAP Request Sent: 11/19/2020         SAP Designated: 11/19/2020         Initial SAP Assessment: 11/22/2020         Determined Eligible for RTD Testing: Not Completed         RTD Test with Negative Result: Not Completed         Follow-Up Testing Plan: Not Completed |
| Actual knowledge of an alcohol violation View RTD Process Details View Violation Details                                                                                                    | Employer Information<br>Sample Employer<br>Main Street<br>Springfield, CA 12345                                                                                                    |
| If you believe information has been inaccurately reported, you can file a<br>A drug or alcohol violation will remain in the Clearinghouse until the viol<br>determination, whichever is later. The Clearinghouse does not contain v | Driver Information<br>AndyG Driver2J<br>DOB: 2/25/1963 CDL/CLP#: CDL1234<br>Country: United States State: California                                                                                                    |
|                                                                                                    | Violation Information<br>Record ID: TEST.ZF25Z.KUW1                                                                                                    |

Type of Violation: Actual knowledge of an alcohol violation Alcohol Use: On-Duty Actual Knowledge Type: Information provided by previous employer

#### **Test Results Entered By**

Presidential Employer (11/19/2020 12:46:47 PM)

# **Reporting Violations in the Clearinghouse**

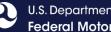

### **Reporting Violations – Employers and C/TPAs**

#### What violations are the employer or designated C/TPA required to report?

**INFORMATION TO BE REPORTED TO CLEARINGHOUSE** 

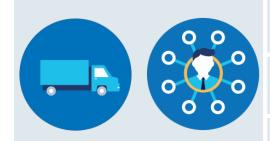

**Prospective/Current Employer of CDL Driver** 

Or

Service agent acting on behalf of Current **Employer of CDL Driver**  An alcohol confirmation test with a concentration of 0.04% or higher

Refusal to test (alcohol) as specified in 49 CFR 40.261

Refusal to test (drug) not requiring a determination by the MRO as specified in 49 CFR 40.191

Actual knowledge, as defined in <u>49 CFR 382.107</u>, that a driver has used alcohol on duty, used alcohol within four hours of coming on duty, used alcohol prior to post-accident testing, or has used a controlled substance

Negative RTD test results (drug and alcohol testing, as applicable)

Completion of follow-up testing

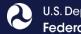

### Actual Knowledge: What It Is, What It Isn't

- Actual knowledge must be based on one of the following:
  - Employer's direct observation of an employee
  - Information provided by the driver's previous employer(s)
  - A traffic citation for driving a CMV while under the influence of alcohol or controlled substances
  - An employee's admission of alcohol or controlled substance use, except as provided in §383.21
- A verified positive drug test result does not qualify as actual knowledge
- When reporting actual knowledge, employers must upload supporting documentation. This may include:
  - Notification to report for testing (date, time, location)
  - Any emails between the employer and the driver
  - Documents of termination or resignation

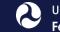

### **Reporting Violations – MROs and SAPs**

#### What information is the MRO or SAP required to report?

|                                                                            | INFORMATION TO BE REPORTED TO CLEARINGHOUSE                                                      | DEADLINE FOR REPORTING INFORMATION                                                                     |  |
|----------------------------------------------------------------------------|--------------------------------------------------------------------------------------------------|----------------------------------------------------------------------------------------------------|--|
| <b>MRO</b> Verified positive, adulterated, or substituted drug test result |                                                                                                  | Within <b>two</b> business days of making a determination or                                           |  |
| •                                                                          | Refusal to test (drug) requiring a determination by the MRO as specified in <u>49 CFR 40.191</u> | verification of a DOT-approved drug test                                                               |  |
|                                                                            | Changes a verified drug test per 49 CFR Part 40                                                  | Within <b>one</b> business day of making any change in the reported results                            |  |
| SAP                                                                        | Identification of driver and date the initial assessment was initiated                           | By the close of the business day following the date of initial assessment                              |  |
|                                                                            | Date of determination of eligibility for RTD testing                                             | By the close of the business day following the determination that the driver completed the RTD process |  |

### How to Report a Violation – Employers and Designated C/TPAs

#### Driver Information

- Driver's name, date of birth, and CDL number and state/country of issuance
  - **IMPORTANT:** Driver social security number (SSN) cannot be entered in the Clearinghouse
  - Spaces and hyphens should be removed from the CDL number before entering
- Information will be verified against FMCSA systems
  - You will have two attempts to enter the driver's information correctly
  - If the information cannot be validated, it will be flagged for review by FMCSA (data will still be accepted)

| DRUG & ALCOHOL<br>CLEARINGHOUSE                                           |                                       |                                      |  |  |  |
|---------------------------------------------------------------------------|---------------------------------------|--------------------------------------|--|--|--|
| My Dashboard Violations: Report                                           | Reports Manage                        |                                      |  |  |  |
| Employer Info Driver Info                                                 |                                       | ubmit                                |  |  |  |
|                                                                           | Driver Information                    |                                      |  |  |  |
| <b>Driver Information</b>                                                 | on                                    |                                      |  |  |  |
|                                                                           |                                       | fields are required unless otherwise |  |  |  |
| Enter the information of the dri                                          |                                       | ·                                    |  |  |  |
| Enter the information of the dri<br>noted.                                | iver who committed the violation. All | ·                                    |  |  |  |
| Enter the information of the dri<br>noted.                                | iver who committed the violation. All | ·                                    |  |  |  |
| Enter the information of the dri<br>noted.<br>First Name                  | iver who committed the violation. All | ·                                    |  |  |  |
| Enter the information of the dri<br>noted.<br>First Name<br>Date of Birth | iver who committed the violation. All | e                                    |  |  |  |

### How to Report a Violation – Employers and Designated C/TPAs

#### Violation Information

- Employers (or their designated C/TPA) will add alcohol and drug violations

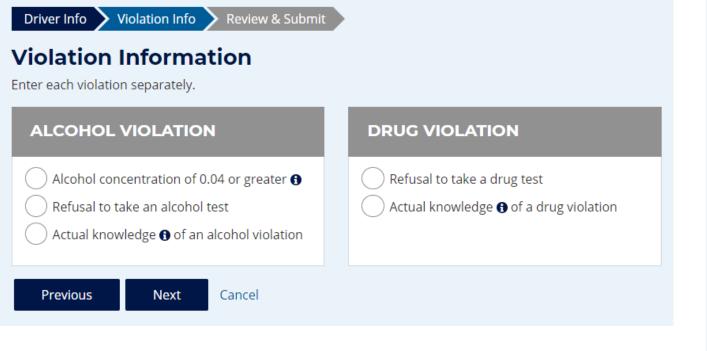

| Violation Information<br>Enter each violation separately.                                                                                                    |                                                                          |
|----------------------------------------------------------------------------------------------------|--------------------------------------------------------------------------|
| ALCOHOL VIOLATION                                                                                                    | DRUG VIOLATION                                                           |
| <ul> <li>Alcohol concentration of 0.04 or greater <sup>•</sup></li> <li>Refusal to take an alcohol test</li> <li>Actual knowledge <sup>•</sup> of an alcohol violation</li> </ul>                                                                                                    | <ul> <li>Refusal to take a drug test</li> <li>Actual knowledge</li></ul> |
| What was the reason for the test?                                                                                                    |                                                                          |
| Random                                                                                                    | •                                                                        |
| <ul> <li>TYPE OF TEST REFUSAL (SELECT O</li> <li>Fail to appear for any test</li> <li>Fail to remain at testing site</li> <li>Fail to provide adequate amount of saliva/breath</li> <li>Fail to cooperate with any part of testing process</li> <li>Fail to provide sufficient breath specimen with a</li> <li>Fail to undergo medical exam/evaluation as dire</li> <li>Fail to sign the certification at Step 2 of ATF</li> </ul> | n<br>s<br>dequate medical explanation                                    |
| Date of Test                                                                                                    |                                                                          |
| 12/02/2019                                                                                                    |                                                                          |
|                                                                                                    |                                                                          |

Next

Previous

Cancel

# How to Report a Violation – Employers and Designated C/TPAs

#### Review and Submit

Employers (or their designated C/TPA) will review the information for accuracy and submit the violation

If after you submit a violation you realize you made an error, you can send a request to FMCSA have the violation removed.

#### Driver Info Violation Info Review & Submit

#### **Review and Submit the Violation**

Submitting this violation will generate a notification to the driver. If you make an error you will be able to correct it later, but entering the correction information now will avoid unnecessary confusion and additional reporting.

#### **Driver Information**

Once a drive'r CDL/CLP information is verified, it cannot be edited. If the driver information was entered in error, delete this violation and enter a new one.

#### **Todd Miller**

DOB: 6/17/1963 CDL/CLP#: 246810 State: Colorado Country: United States

#### Violation Information Type of Violation: Refusal to test - alcohol violation Test Date: 12/2/2019 Reason for Test: Random Type of Test Refusal: Fail to remain at testing site

Remarks / Additional Information:

I certify that the violation information that I am reporting to the Clearinghouse is accurate and complete. I understand that reporting false, inaccurate, or misleading information to the Clearinghouse may subject me to civil and/or criminal penalties in accordance with applicable law, including 49 USC 521. I further understand that I am participating in a covered transaction and that reporting false information may subject me to government-wide suspension or debarment under 2 C.F.R. Part 180.

# **Frequently Asked Questions**

- Will I report violations that occurred prior to January 6, 2020 to the Clearinghouse?
  - No, only violations that occur on January 6, 2020 or later.
- How long is the violation information retained in the Clearinghouse?
  - 5 years or until the follow-up testing plan is successfully completed, whichever is later.
- Can an MRO or employer report a drug and alcohol program violation if the driver is not registered for the Clearinghouse?
  - Yes. The Clearinghouse will associate the violation with a driver's CDL information. This will be recorded even if the driver has not registered for the Clearinghouse.

### **Frequently Asked Questions**

#### What information may be challenged by the driver?

- The accuracy of the information reported
- Report of employer's actual knowledge the driver received a traffic citation for driving a CMV while under the influence of drugs or alcohol if it did not result in a conviction
- Accuracy of test results and refusals may not be challenged
- How does a driver change or remove inaccurate data?
  - The driver may submit a petition via FMCSA's DataQs system
  - FMCSA will review petition and notify driver of decision to remove, retain, or correct information in the Clearinghouse and the reason for decision
  - If the driver believes a petition decision was made in error, he/she may submit a request for an Administrative Review
    - Request must include an explanation why he/she believes FMCSA made an error in their decision
    - Driver informed of decision
    - Decision will constitute as the final Agency action

# **Frequently Asked Questions**

### The return-to-duty (RTD) process has not changed

- Driver must designate a DOT-qualified SAP after a positive or refusal
- Date the driver's initial SAP assessment is completed
  - Note: Employer must provide the driver with a list of potential SAPs
- Designated SAP will enter information about the driver's treatment into the Clearinghouse
- Driver will need to take a negative RTD test, test results are recorded in the Clearinghouse by the employer or designated C/TPA

### • Will a driver's follow-up testing plan be available in the Clearinghouse?

- No, follow-up testing plans will not be included in a driver's Clearinghouse record.
- When a prospective employee has not completed a follow-up testing plan prescribed by the SAP, the subsequent new employer must obtain the follow-up testing plan from the previous employer, as required in § <u>382.413</u>, and report the date the follow-up testing plan was completed.

# **Common Issues**

## **Common Issues – Registration**

### Incorrect Role

- Employer registered as a C/TPA
  - Cannot designate a C/TPA
  - Cannot purchase a query plan
- Employer registered as an Assistant, not as an Admin
  - Cannot designate a C/TPA
  - Cannot invite Assistants
- Employer registered as a Driver

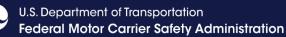

# **Common Issues**

### Add or update CDL

- Click the "Edit Profile" or "My Profile" from the dashboard
- Click the link "Add Your CDL #" in the upper right-hand corner
- Enter information without any spaces or dashes

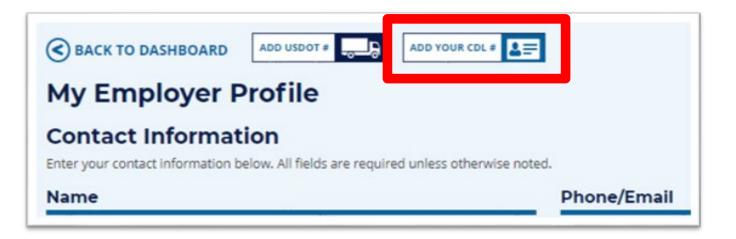

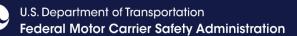

44

# **Common Issues**

#### Multiple roles

- Current Role drop down box to switch between roles

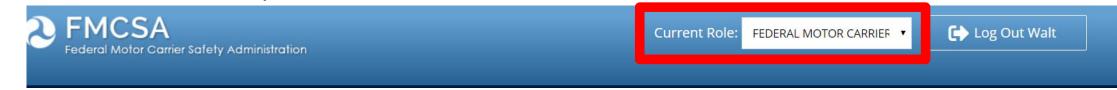

#### Add or Update C/TPA

- Employer role must be set to DACH Motor Carrier Admin in Portal

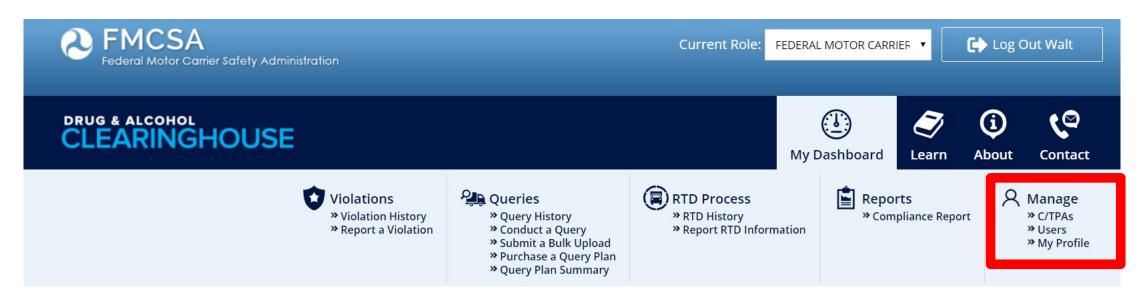

# **Common Issues – login.gov**

- Change email address and authentication method
  - Log in to <u>https://secure.login.gov/</u>.
  - Scroll to add or edit "Two-Factor Authentication."
  - Click on "Add email". Then, click on "Delete" next to the email address you are replacing.

| LOGIN INFORMATION |             |
|-------------------|-------------|
| Email addresses   | + Add email |
| 50                |             |

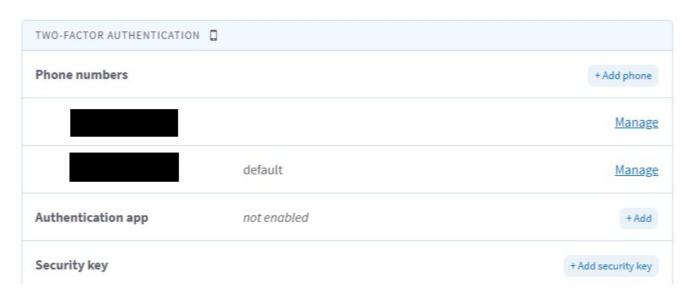

# **Common Issues – Violations**

# Driver cannot view query or violation information

- Verify MRO or Employer reported the violation
- Verify correct CDL information was entered for the Driver
- Verify registration included your CDL information

# Driver cannot designate a SAP

- Ensure violation was reported
- Verify correct CDL information was entered for the Driver
- Ensure the SAP is registered
- Ensure the Driver is entering the SAP's name correctly

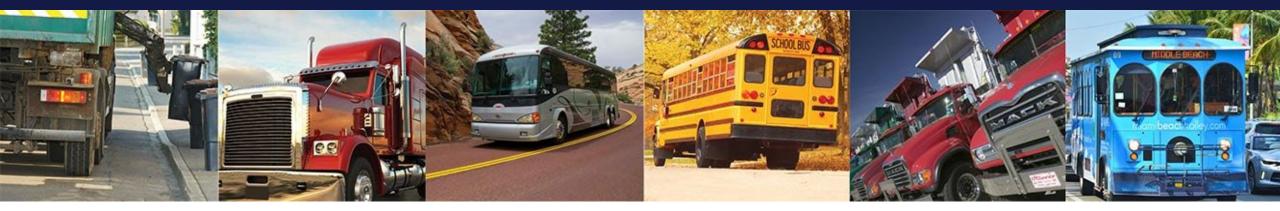

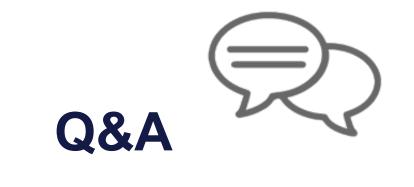

#### DRUG & ALCOHOL CLEARINGHOUSE

U.S. Department of Transportation Federal Motor Carrier Safety Administration

# **Next Steps**

# Register

For information to get started, visit <a href="https://clearinghouse.fmcsa.dot.gov/Register">https://clearinghouse.fmcsa.dot.gov/Register</a>

#### For more information:

Visit the Clearinghouse Learning Center at <u>https://clearinghouse.fmcsa.dot.gov/Learn</u> for resources and answers to common questions

#### **Contact us:**

- Email <u>clearinghouse@dot.gov</u>
- > Call 844-955-0207

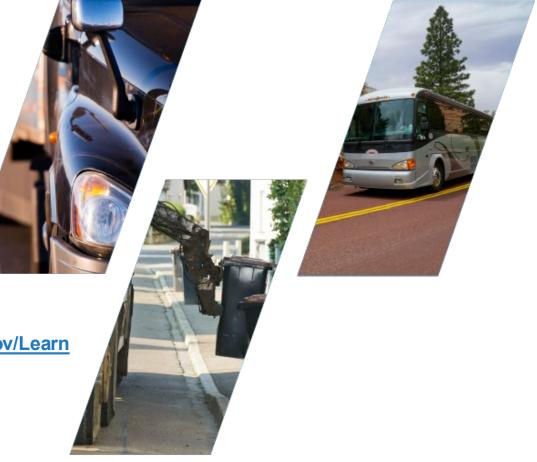